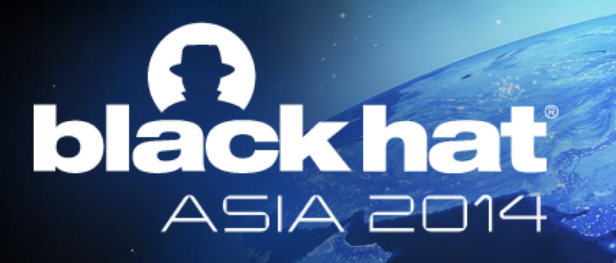

## **A Journey from the Exploit Kit to the Shellcode PDF ATTACK**

### **Jose Miguel Esparza @EternalTodo**

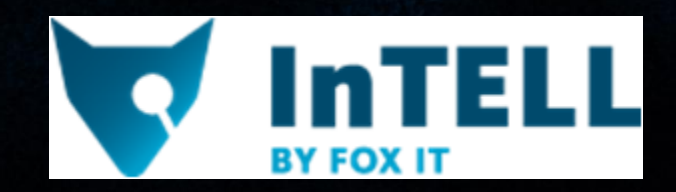

### **Who am I**

- Jose Miguel Esparza
- Senior Cybercrime Analyst at Fox-IT InTELL – Malware, Botnets, C&Cs, Exploit Kits, …
- Security Researcher at Home ;p – PDF, NFC, …
- [http://eternal-todo.com](http://eternal-todo.com/)
- @EternalTodo on Twitter

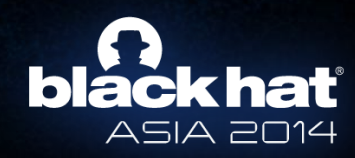

### **Agenda**

- A Journey from the Exploit Kit to the Shellcode
	- Exploit Kits: the source of evil
	- PDF basics
	- Some basic peepdf commands
	- Analyzing PDF exploits
		- Extracting and analyzing shellcodes
	- Obfuscation of PDF files

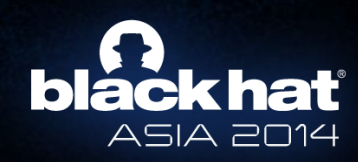

### **Requirements**

- Linux distribution – Libemu / Pylibemu – V8 / PyV8
- Last peepdf version
	- Checkout from the repository or update!

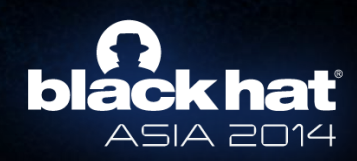

- Best way to infect a computer
- Effective and fresh exploits
	- $-$  IE
	- Java
	- PDF
	- Flash

– …

• Average of 6-7 exploits

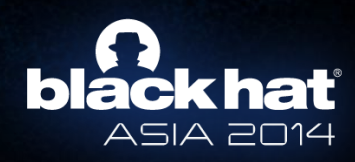

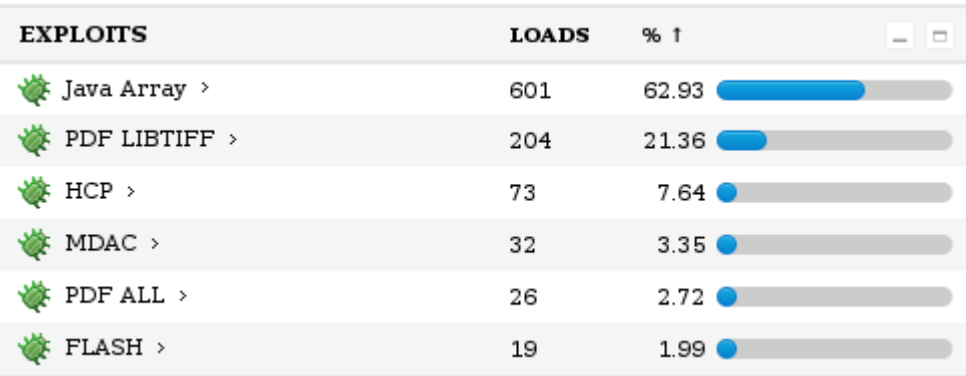

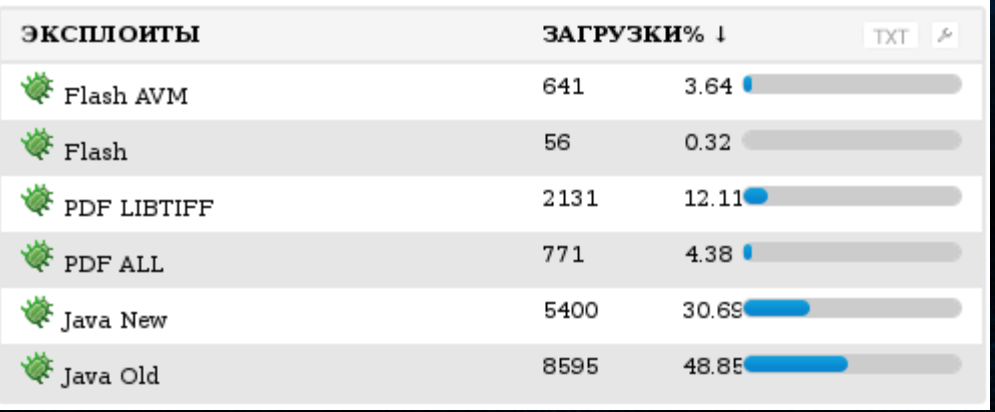

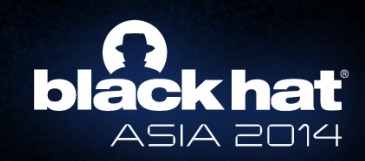

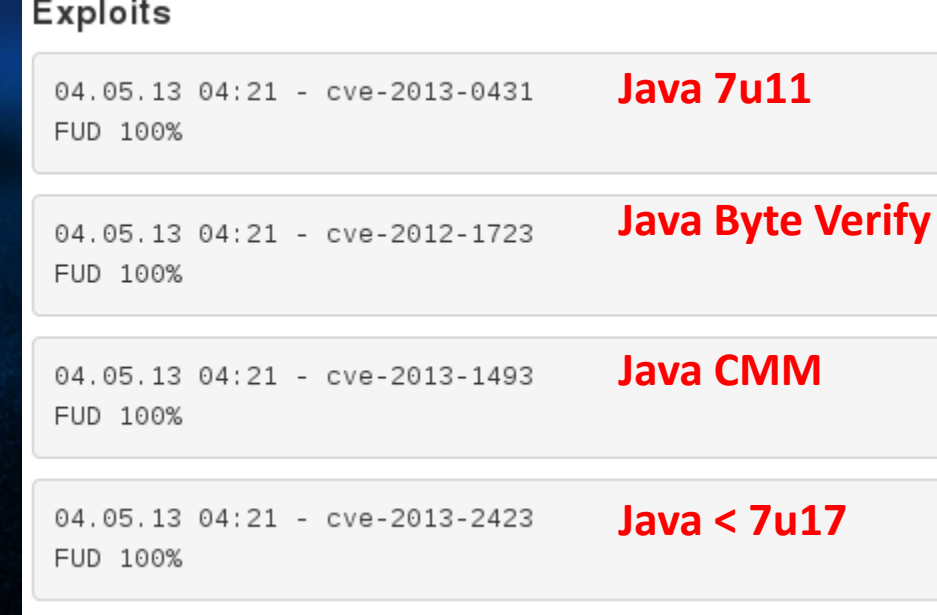

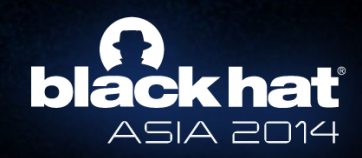

51A 2014

- Most used nowadays
	- Magnitude (TopExp)
	- Neutrino
	- Infinity (Goon/RedKit v2)
	- Ramayana (DotkaChef)
	- Fiesta
	- Styx

– …

– Nuclear

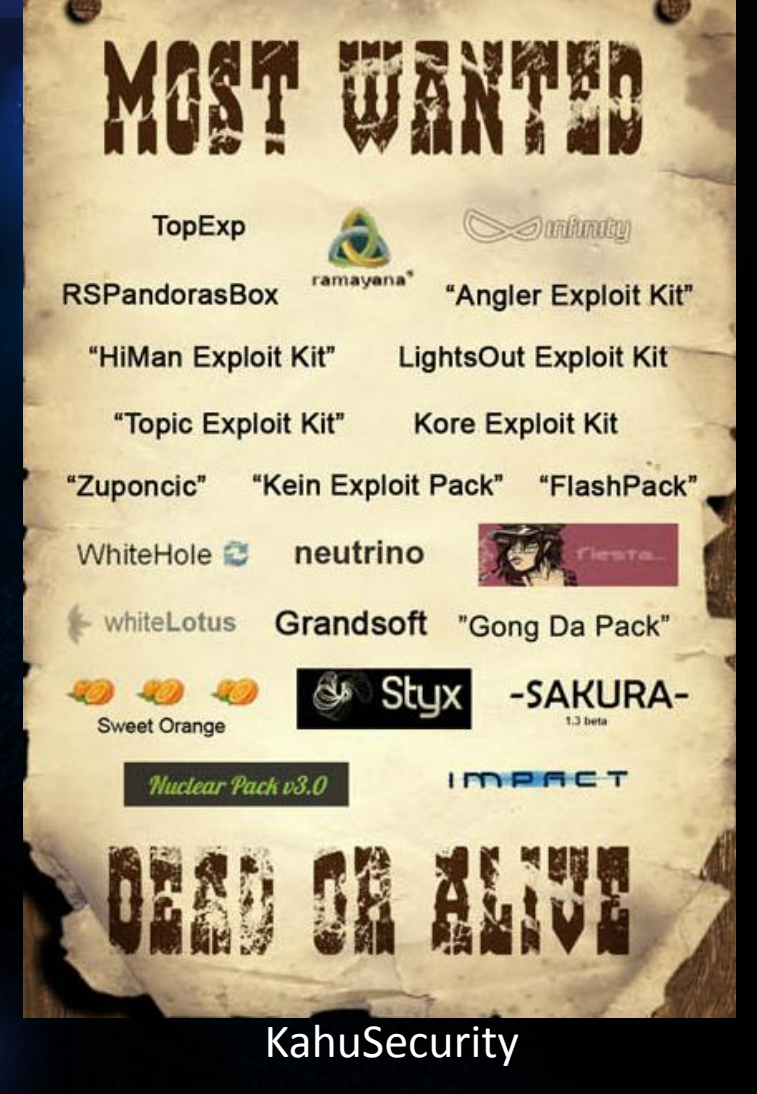

- Infection steps
	- Visit injected website / Click SPAM link
	- Redirection (maybe more than one)
	- Obfuscated Javascript
	- Plugin detection
	- Trying exploits
	- Done!

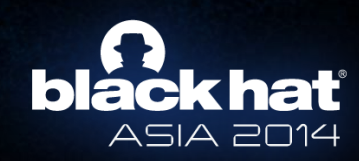

• Traffic Distribution Systems (TDS) – Country specific attacks – TDS + Exploit Kits = WIN!

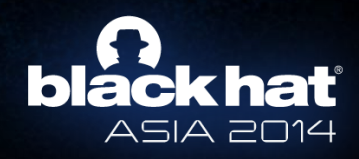

- Analyzing exploit kits
	- Avoiding researchers
		- Filtering by *User-Agent* and/or *Referer*
		- Blocking IPs
		- One-time infections
		- Country filters

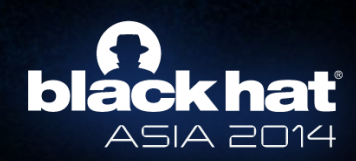

- Analyzing obfuscated Javascript code
	- The "easy" way
		- Automatic tools
			- Online services
				- » Wepawet
				- » JSUNPACK
			- Low-interaction honeyclient
				- » Thug
		- You can miss some info

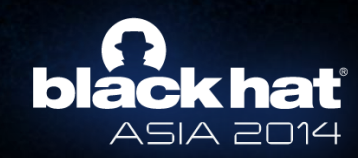

- Analyzing obfuscated Javascript code
	- The traditional way
		- Executing different stages of JS code
			- Beautify the code
			- Looking for the *eval* function
				- » s/*eval*/*print*/
			- Hooking the *eval* function with Javascript engines
		- Looking for exploits / shellcodes
		- You cannot miss any detail

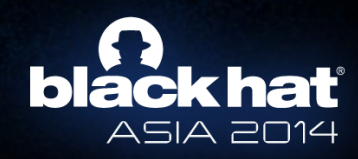

- Analyzing obfuscated Javascript code
	- The traditional way
		- Let's play ;)

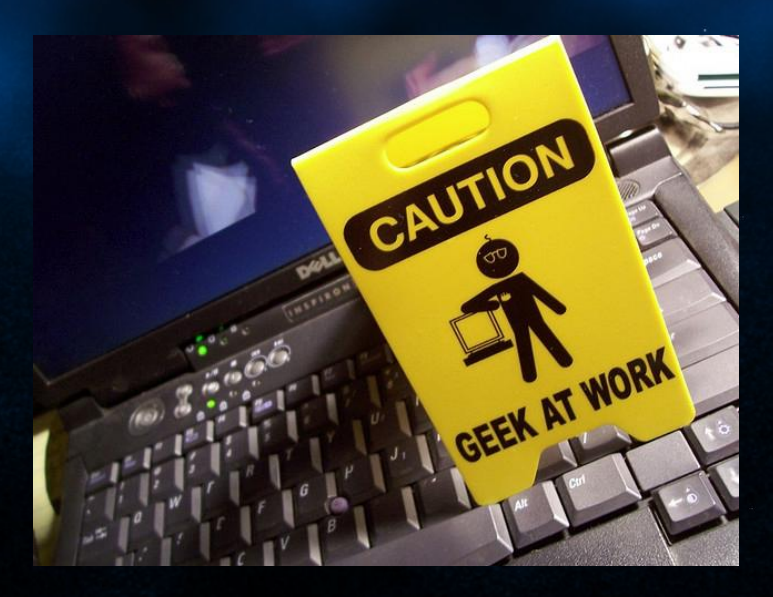

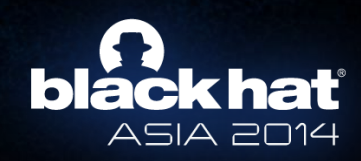

- PDF format?
- PDF structure?
- Objects?
- Filters?

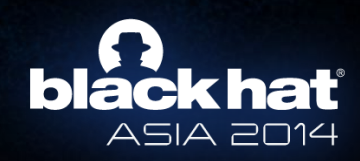

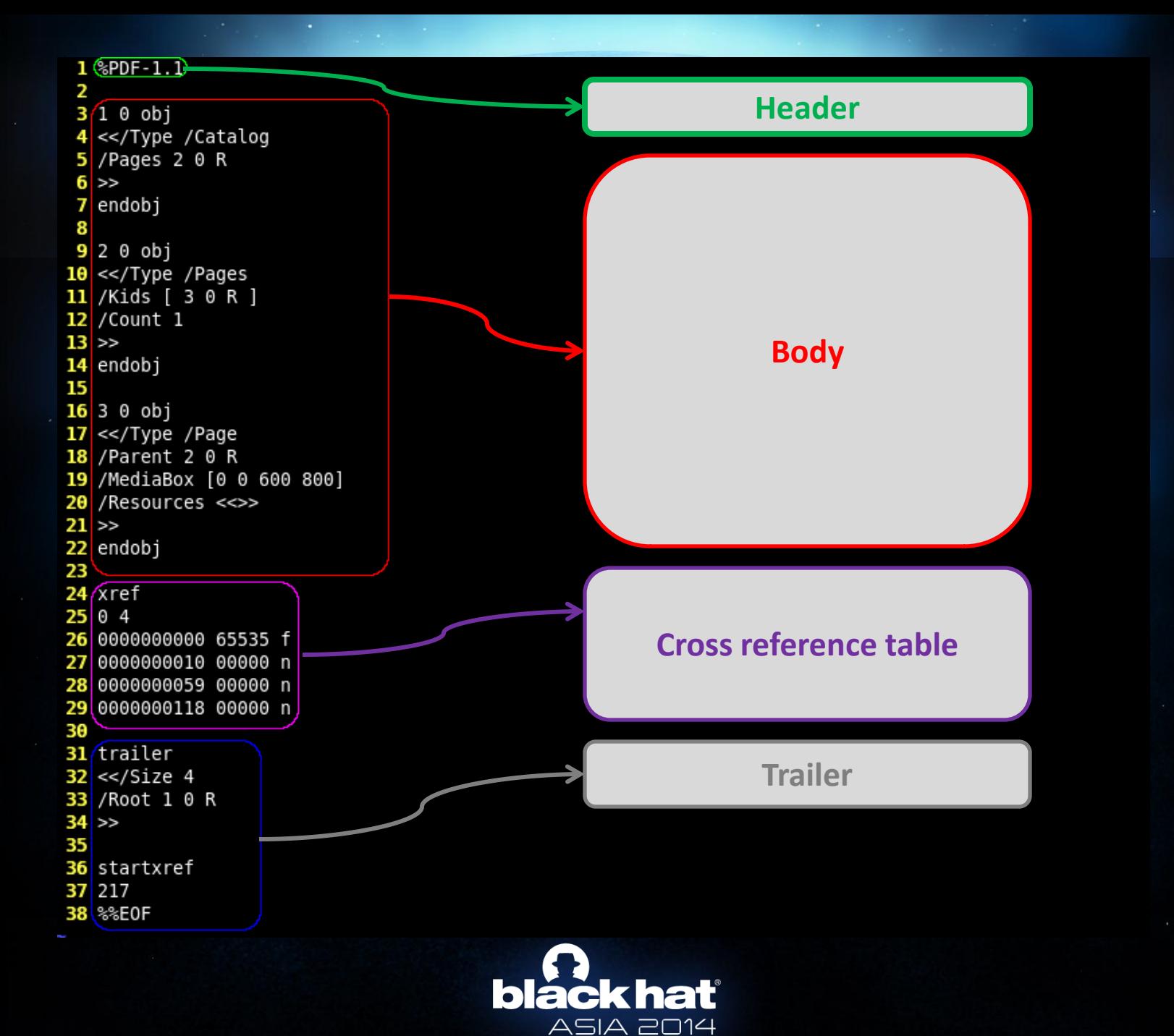

### • Body

- Sequence of objects
- Object types
	- Boolean: *true false*
	- Numbers: 123 -98 4. -.002 123.6
	- Strings: *(hola) <686f6c61>* – *68 (h) 6f (o) 6c (l) 61 (a)*
	- Names: */Type /Filter*
	- Dictionaries: *<< /Type /Catalog /Root 1 0 R >>*
	- Arrays: *[ 1.0 (test) <</Length 273>> ]*
	- **Streams**

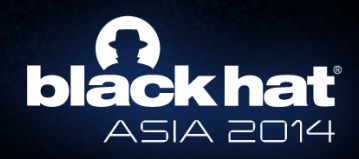

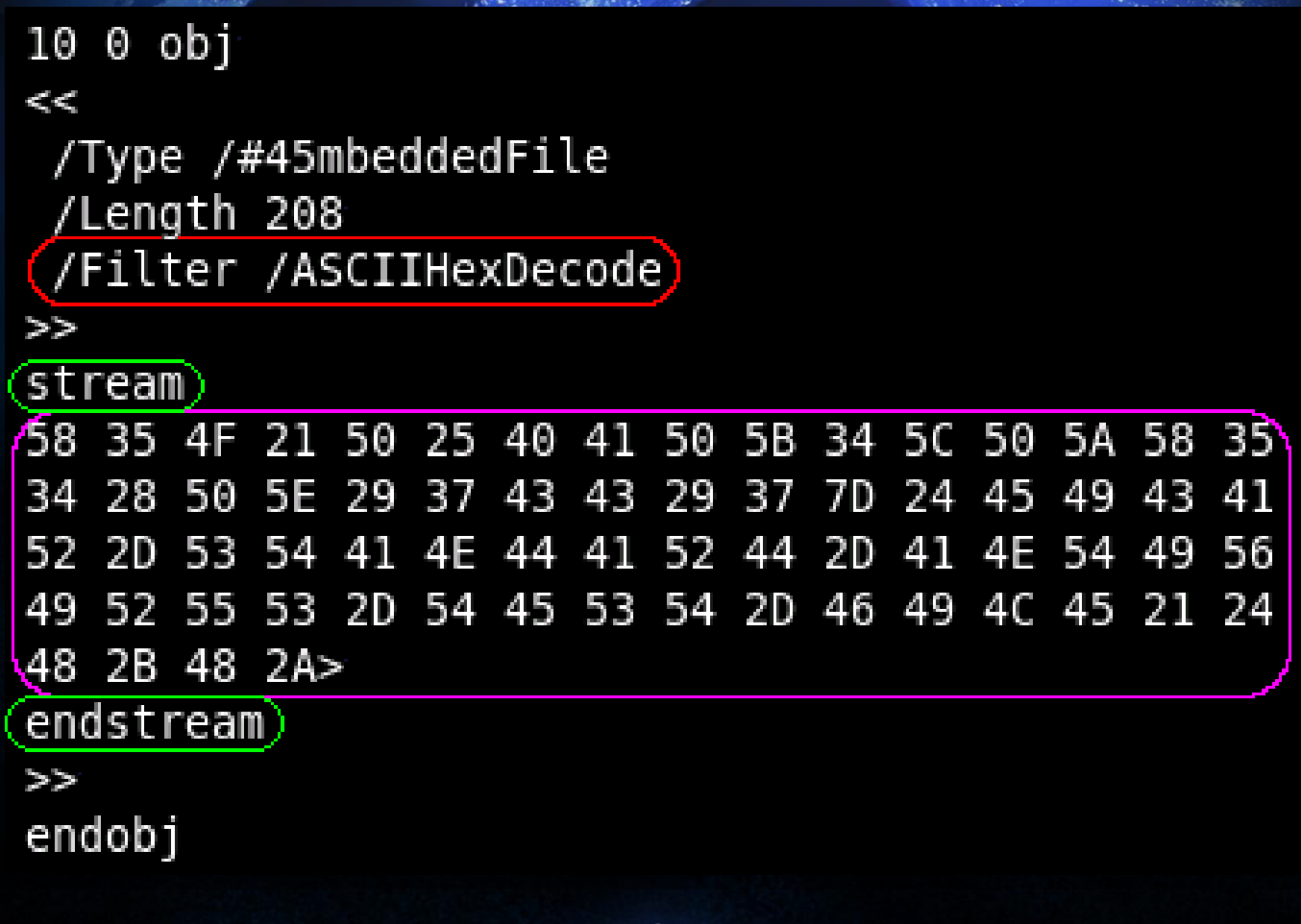

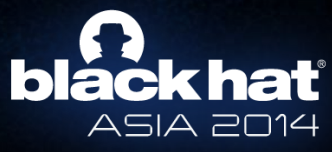

- Object types
	- Indirect objects
		- Reference: "object\_id generation\_number R"

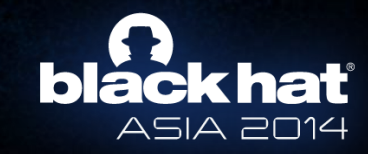

- Object types
	- Indirect objects
		- Reference: "object\_id generation\_number R"

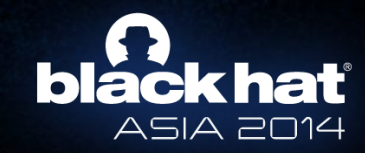

- Tree structure  $\rightarrow$  References
- Root node
	- /Catalog
- If an element isn't in the downward path from the /Catalog **DOES NOT EXIST**

obj 10 << /Type /Catalog /Pages 2 0 R endobj

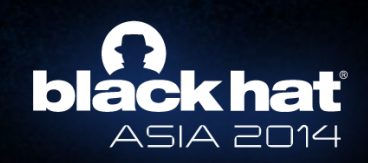

### • You can use just a text editor!!

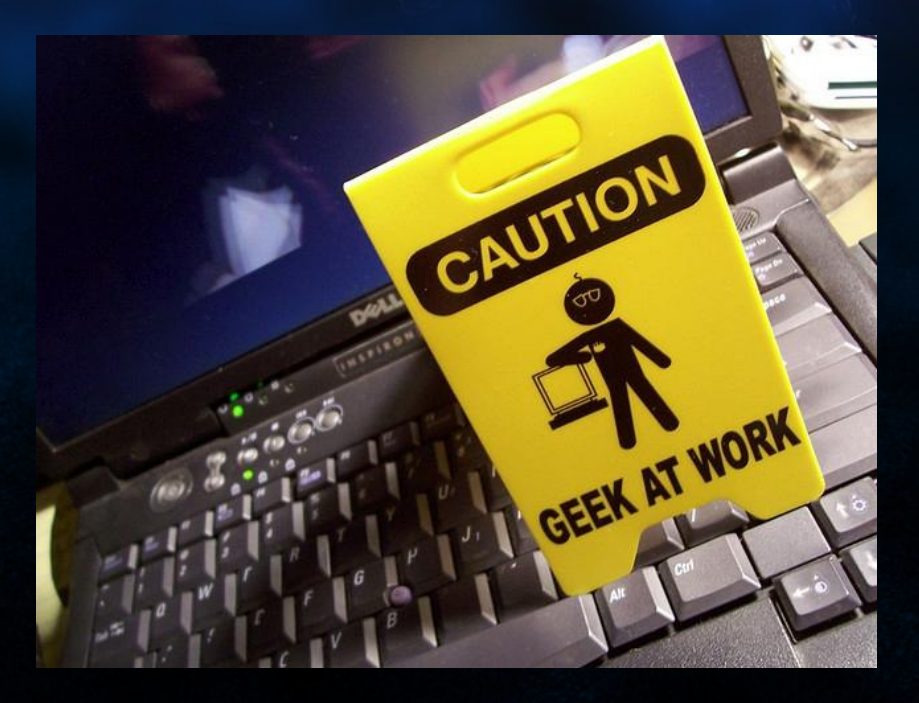

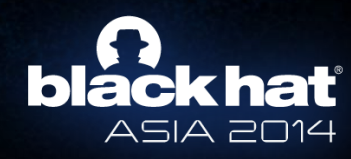

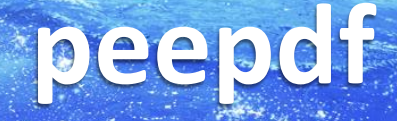

### *"peepdf sounds like the Swiss army knife of PDF security apps"*

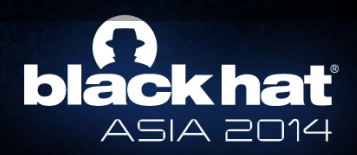

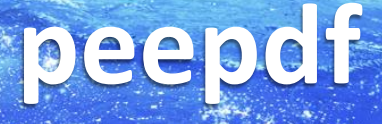

- Characteristics
	- Python
	- Command line
	- Interactive console (colorized)
	- Included in REMnux and BackTrack / Kali Linux

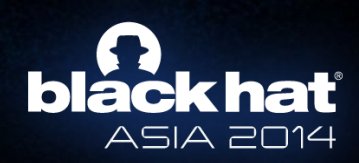

#### PPDF> help

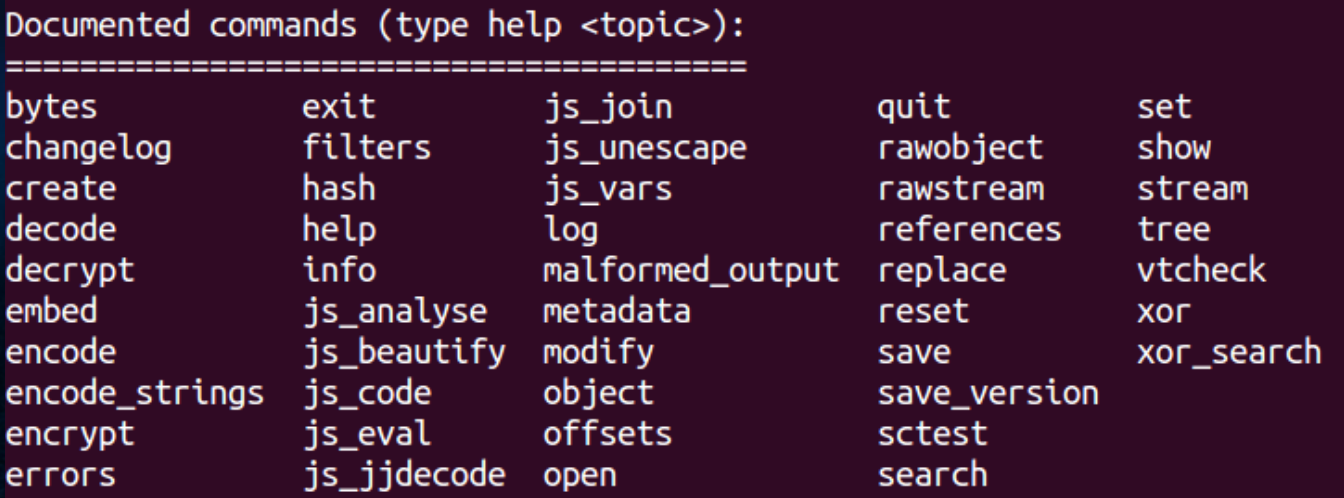

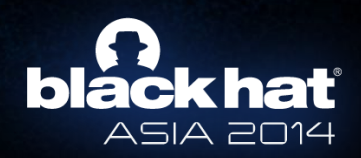

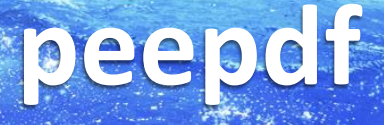

- Characteristics
	- Command file option
		- Batch / Automation
	- XML output
	- Easily updated from repository

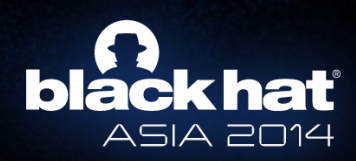

- Why peepdf?
	- Support for:
		- Encryption
		- Object Streams (compressed objects)
		- Most used filters
		- FlateDecode / LZWDecode Parameters
	- Javascript Analysis
	- Shellcode emulation

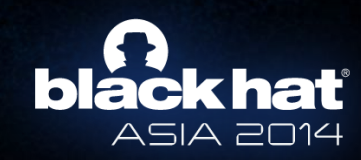

- Why peepdf?
	- Shows Suspicious Elements
	- Shows potential Vulnerabilities
	- Powerful Interactive Console
	- Easy extraction of objects / JS code / shellcode
	- PDF Obfuscation
	- Alive project!!

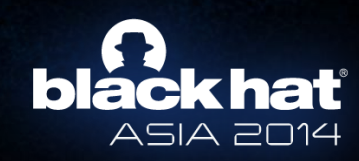

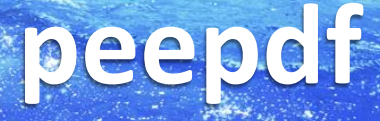

### • Recent commits

### – s/Spidermonkey/PyV8/g

File: readme.pdf MD5: 2b3f4ae578a893ef759d4f9a81e356fd SHA1: 5c582241ab569d53c0b4f136d3572918ad4a311c Size: 57310 bytes Version: 1.3 Binary: False Linearized: False Encrypted: False Updates: 0 Objects: 9 Streams: 1 Comments: 0 Errors: 0

Version 0: Catalog: 9 Info: 8 Objects (9): [1, 2, 3, 4, 5, 6, 7, 8, 9] Streams  $(1)$ :  $[4]$ Encoded  $(1)$ : [4] Objects with JS code  $(1)$ : [7] Suspicious elements: /OpenAction: [9] /Names: [6, 9]  $/JS: [7]$ /JavaScript: [7, 9]

ile: readme.pdf MD5: 2b3f4ae578a893ef759d4f9a81e356fd SHA1: 5c582241ab569d53c0b4f136d3572918ad4a311c Size: 57310 bytes Version: 1.3 Binary: False inearized: False ncrypted: False pdates: 0 biects: **9** treams: 1 omments: 0 Errors: 0

#### /ersion 0:

Catalog: 9 Info: 8 Objects (9): [1, 2, 3, 4, 5, 6, 7, 8, 9] Errors  $(1)$ :  $[7]$ Streams  $(1)$ :  $[4]$ Encoded  $(1)$ :  $[4]$ Objects with JS code (1): [7] Suspicious elements: /OpenAction: [9] /Names: [6, 9]  $/JS: [7]$ /JavaScript: [7, 9] Collab.collectEmailInfo (CVE-2007-5659): [7] util.printf (CVE-2008-2992): [7]

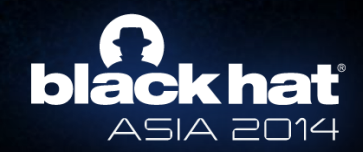

### • Recent commits

– vtcheck

#### PPDF> vtcheck

Detection rate: 31/43 Last analysis date: 2012-09-24 07:08:58 Report link: https://www.virustotal.com/file/b3c4200187b83a7046ce1b5d0c516a7c9e71f6e3599af99d1ff682a58d38ec08/analysis/1348470538/

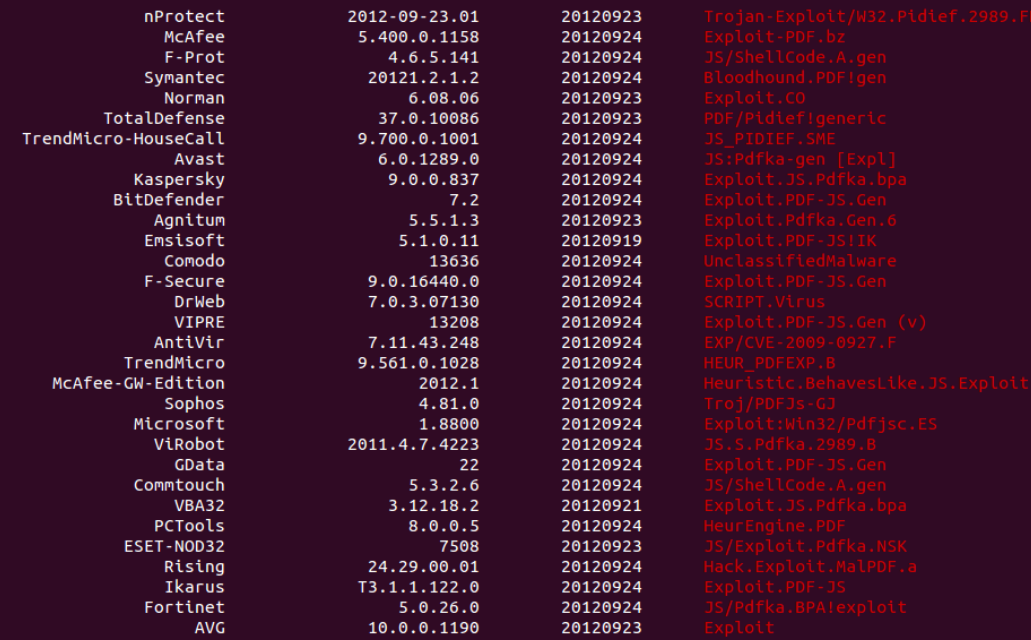

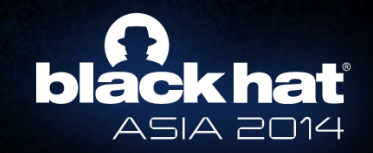

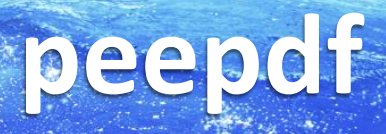

- Recent commits
	- js\_vars
	- js\_jjdecode

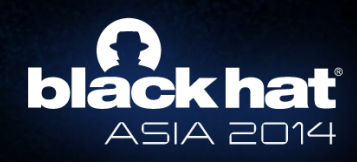

- Commands
	- Console
		- help
		- log
		- open
		- reset
		- quit
		- exit

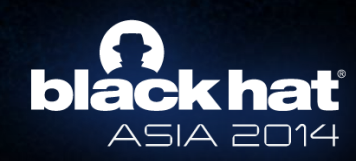

- Showing information
	- Whole document
		- info
		- tree
		- offsets
		- hash
		- bytes
		- metadata
		- changelog
		- save\_version
		- errors

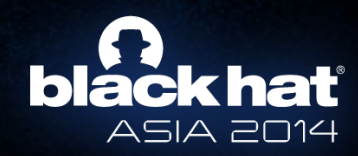

- Showing information
	- Objects
		- object
		- rawobject
		- stream
		- rawstream
		- references
		- hash

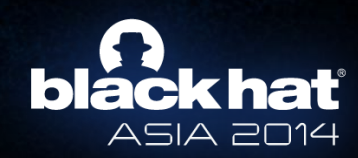

- Extracting information
	- Output redirection is possible
		- set
			- » *set output file path\_to\_my\_file*
			- » *set output variable myVar*

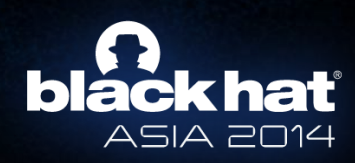

- Extracting information
	- Shell redirection is easier ;)
		- Files
			- » stream 6 > stream6\_file
			- » js\_code 12 >> pdf\_js\_code\_file
		- Variables
			- » js\_unescape variable myVar \$> unescaped\_sh
			- » rawstream 5 \$>> all\_my\_rawstreams\_var

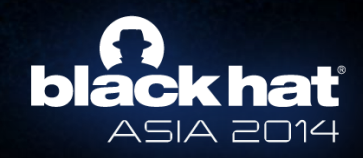

- Commands
	- Javascript functions
		- js\_code
		- js\_eval
		- js\_analyse
		- js\_unescape
		- js\_join

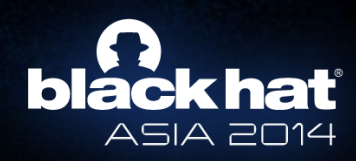

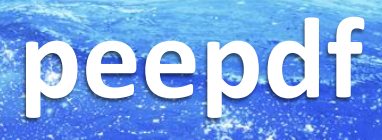

- Commands
	- Shellcode emulation
		- sctest

– pylibemu: libemu wrapper for Python

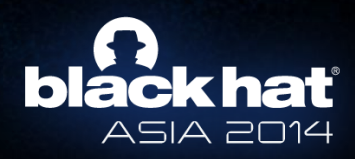

- Modification / Creation
	- modify
	- filters
	- decode
	- encode
	- encode\_strings
	- embed
	- encrypt
	- malformed\_output
	- create
	- save

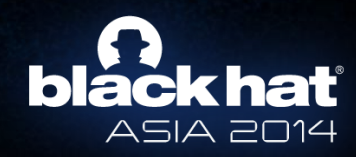

- Commands
	- Misc
		- set
		- search
		- show
		- xor
		- xor\_search

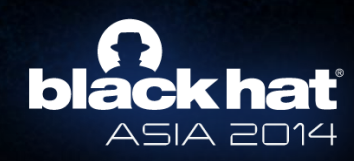

- How to identify malicious files
	- Suspicious elements
		- /Action
		- /OpenAction
		- /AA
		- /AcroForm
		- /Names
		- /JavaScript
		- /EmbeddedFile
		- Known vulnerabilities

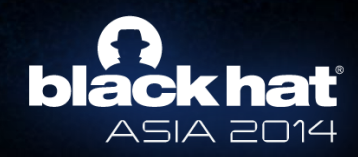

- Most used vulnerabilities
	- LibTiff (TIFF images)
	- Collab.collectEmailInfo
	- Collab.getIcon

– …

– Doc.media.newPlayer

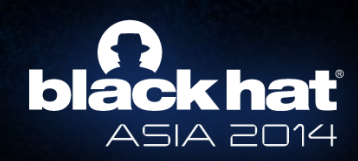

- How to identify malicious files
	- Obfuscation
		- Strange codification in objects
		- Encryption
		- Malformed objects
		- Embeded PDFs
		- Javascript

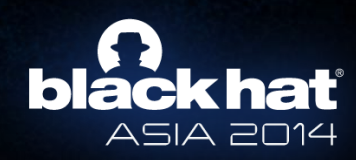

• How to identify malicious files

– Patterns

- One page without content
- Big objects
- Gaps between objects (offsets)
- Strange structure
- Characteristic strings
	- Metadata
	- Tools

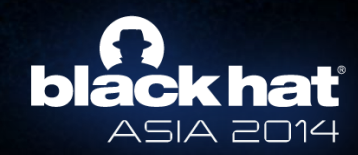

- How to identify malicious files – Malformed documents
	- Headers
	- Objects Tags

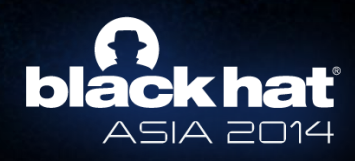

### **Analyzing real exploits**

- Practicing all the theory
- Not a sample exploit, a real one
- Extracting the interesting parts
- Extracting the shellcode
- Analyzing the shellcode

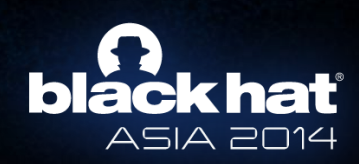

## **Analyzing real exploits**

### • Playing with real exploits

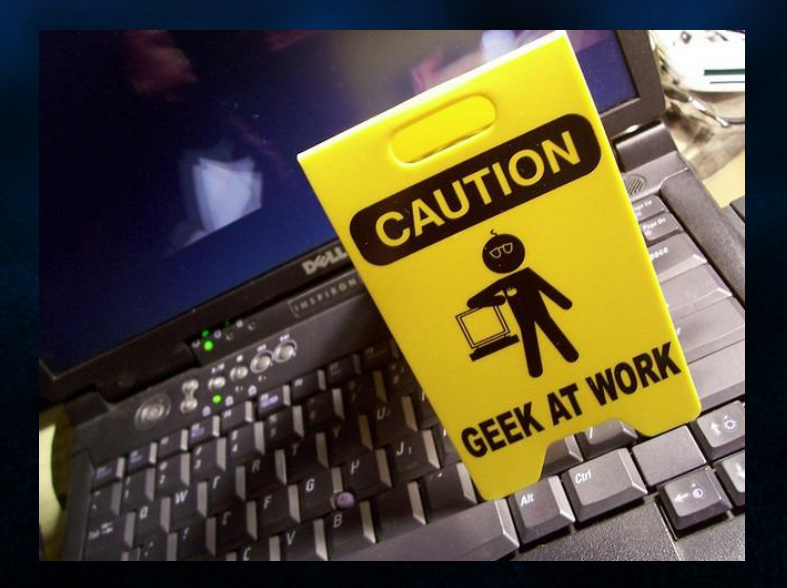

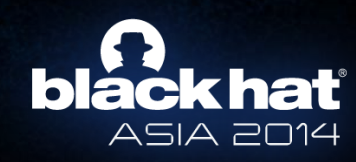

### **Using peepdf as a library**

• Some developments based on peepdf – SWF Mastah (Brandon Dixon)

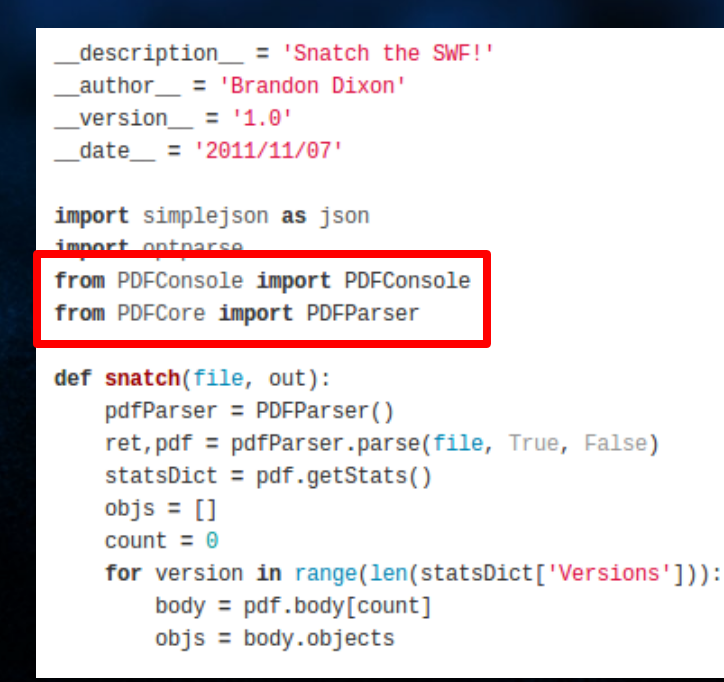

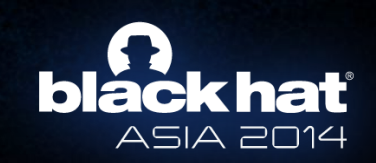

### **PDF obfuscation**

- Remove characteristic strings
- Split up Javascript code (/Names)
- If the code is in:
	- $-$  String  $\longrightarrow$  octal encoding (\143\172)
	- $-$  Stream  $\longrightarrow$  filters (not usual, parameters)
- Compress (object streams)
- Encrypt (default password)
- Malform (endobj, header)
- Nest PDFs

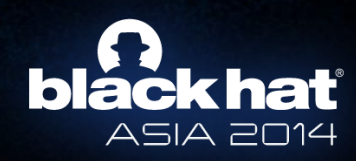

# black hat

## **THANKS!!**

**Jose Miguel Esparza jesparza AT eternal-todo.com http://eternal-todo.com @EternalTodo**